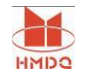

# HMBBT 变压器(开关柜)温升大电流试验装置

# 第一部分

## 一、概述

温升试验装置是各行各业在电气调试中需要大电流场所的必需 设备,应用于发电厂、变配电站、电器制造厂及科研、试验室等单 位,属于短时或断续工作制。

本公司生产的 HMBBT 型温升试验装置适用于 9000kVA 变压器 /8000A 开关柜的温升试验,可 24 小时连续运行。智能控制、保护完 善、性能稳定、使用维修方便等特点。

## 二、配置主件特点

2.1 电动感应调压器

无接触式磁感应隔离调压变压器, 蜗轮蜗杆步进电机机械传动调节电压输 出,粗细可调精准输出。

2.2 三相升流变压器

升流变压器采用全绝缘结构,T3 铜导线,冷轧硅钢板。 变压器采用双线圈, 低压输入线圈和高压线圈。 在低压和高压之间,低压和铁芯,放置静电屏 蔽。 高低绕组之间磁性耦合,无电连接。

2.3 智能电动控制台

控制液晶屏采样工控机,采样信号板为无源信号转换器,多级隔离屏蔽保 护,完全杜绝高压击穿方向电压和方向电流对控制电源的破坏性冲击。控制器 参数设置在断电后做同一批次无需重新设置永久保存,试验数据永久保存 500 次便于查阅打印。

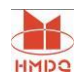

#### 智能电动控制台-控制系统

2.3.1 15.6 寸液晶触摸屏显示器、人机界面、三菱 PLC 控制,可打印试验数据。

2.3.2 高精度传感器,三菱高性能 AD 模拟量模块,分辨率高达 32000。

2.3.3 任选自动升流试验、手动升流试验,操作灵活简单。

2.3.4 实时显示电源电压、电源电流、调压器输出电压、输出电流,被试品电 压、电流,试验时间显示功能,试验结果,显示直观明了。

2.3.5 完善的过流保护,任意设定目标输出电流值、电流上限和耐流时间。

2.3.6 输出电流可三相平均值任意设置操作调整输出。

2.3.7 具有回零检测功能,回零确定后才可进行试验,安全可靠。

2.3.8 到达设定目标输出电流后自动耐流计时,计时过程中可自动调节电流, 确保试验电流在要求范围内,计时结束后调压器电机自动回零,补偿电容接触 器全断开。

## 三、产品结构

本产品结构是分体结构,由智能控制台和电动感应调压器、补偿 电容、三相升压变压器、三相升流变压器五部分组成。从升压/升流变压 器的输出接线排引线试验品,通过升压/升流变压器上的电压/电 流互感器,将被试品的电压电流值采集到智能控制台。通过智能 控制台上液晶显示屏,测量、监视、保存试验电流、电压值。

控制台面板布置图见图一、图二

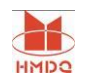

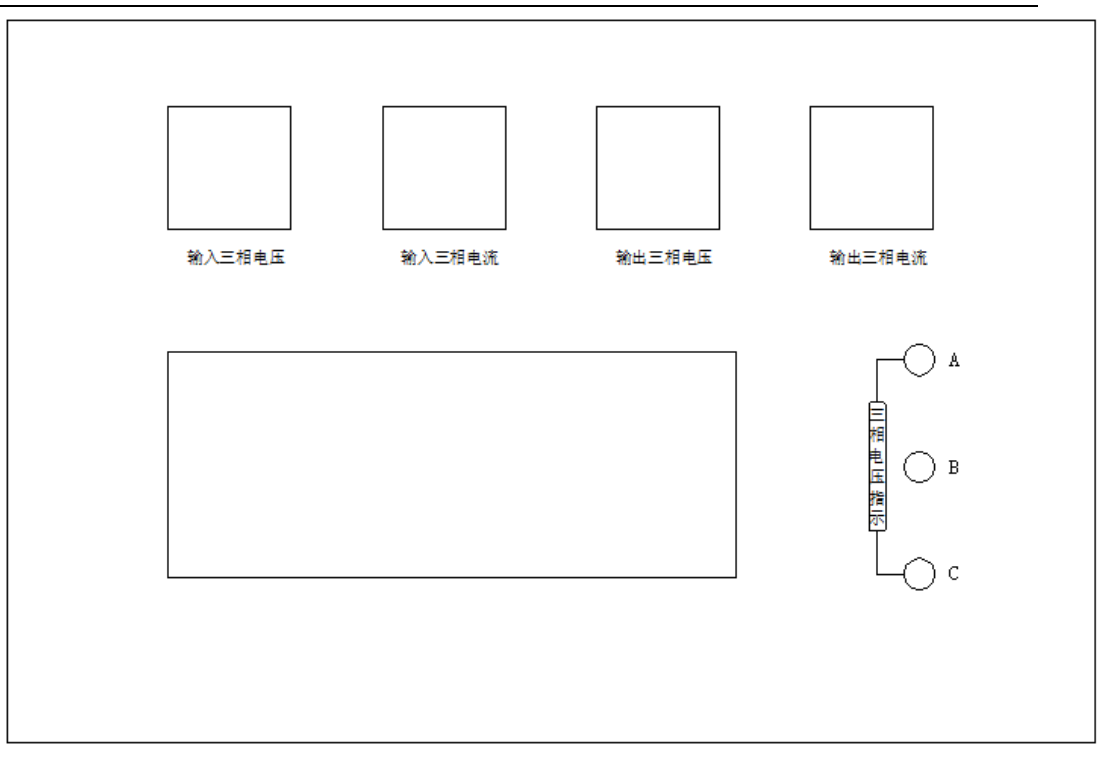

图一:变压器特性测试仪面板

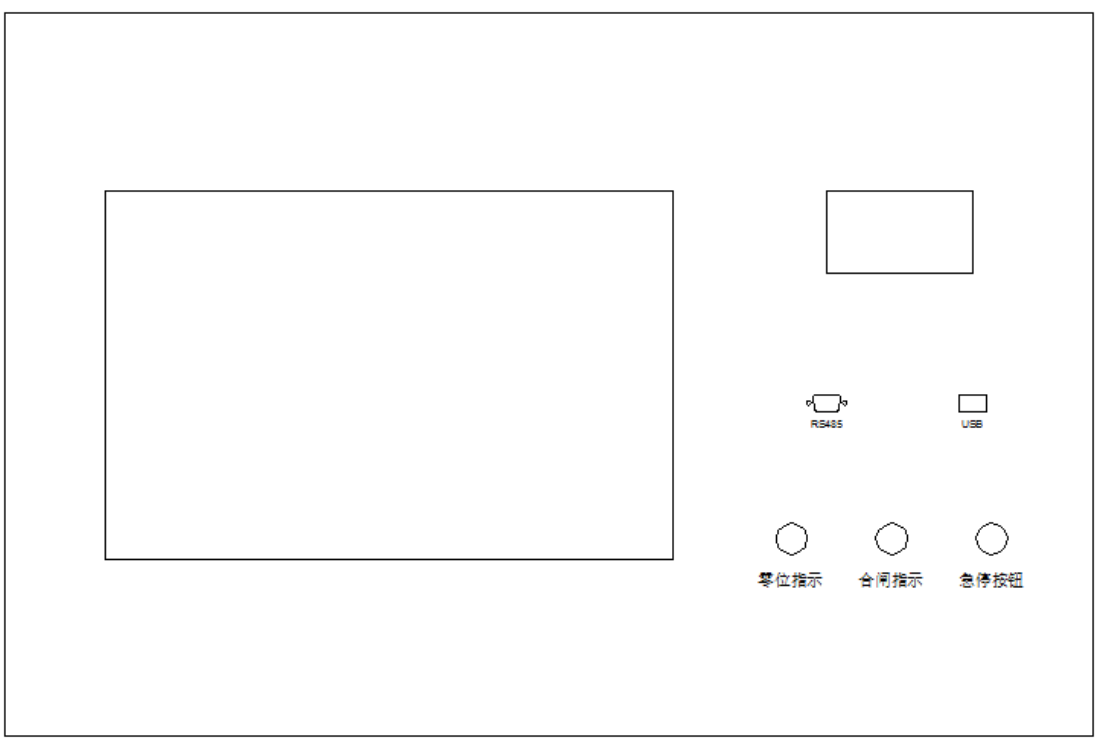

图二:温升试验系统控制面板

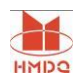

## 四、注意事项

注意事项:第一次使用时将调压器手动调节调压器的齿轮转 动至升压与降压中间,接入三相电源于控制台通电无需合闸

# (因为调压器有自动回零位功能)。

1:在大电流输出端接上试验品,检查所有连线准确无误后,合上控 制台侧面总电源空气开关,合上控制台面板控制电源空气开关,根 据需要在液晶显示屏设置电流值,注三相电源 A、B、C、N 相序相对 应。

2: 合上电源后, 电源指示灯亮, 此时若调压器在零位(下限位)零 位指示灯亮,若不在下限位,控制接触器自动吸合,电机转动使调 压器降至零位,控制接触器自动释放,零位指示灯亮。

# 五、操作方法:

变压器温升试验系统 操作方法

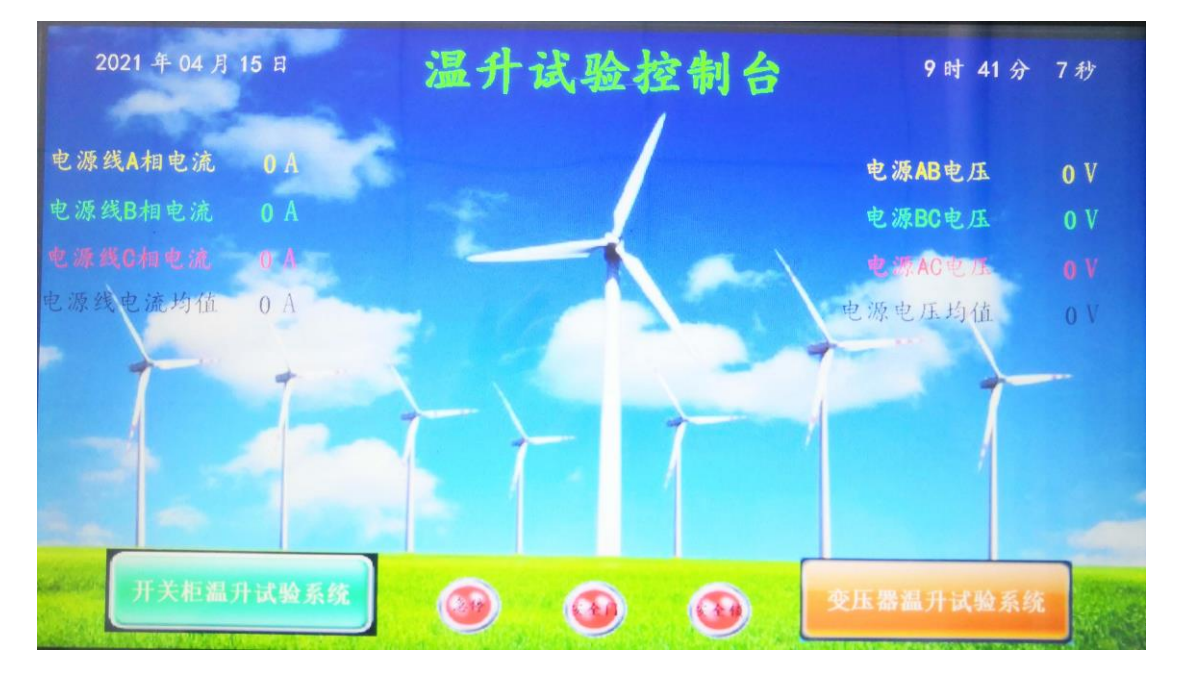

图三:开机主界面

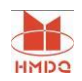

1.主空开合闸后,开机界面如上图。图上三个指示灯均为绿色,方 可进行试验。

2.根据试验需求,点击"变压器温升试验系统"按钮,进入变压器 温升试验操作系统。

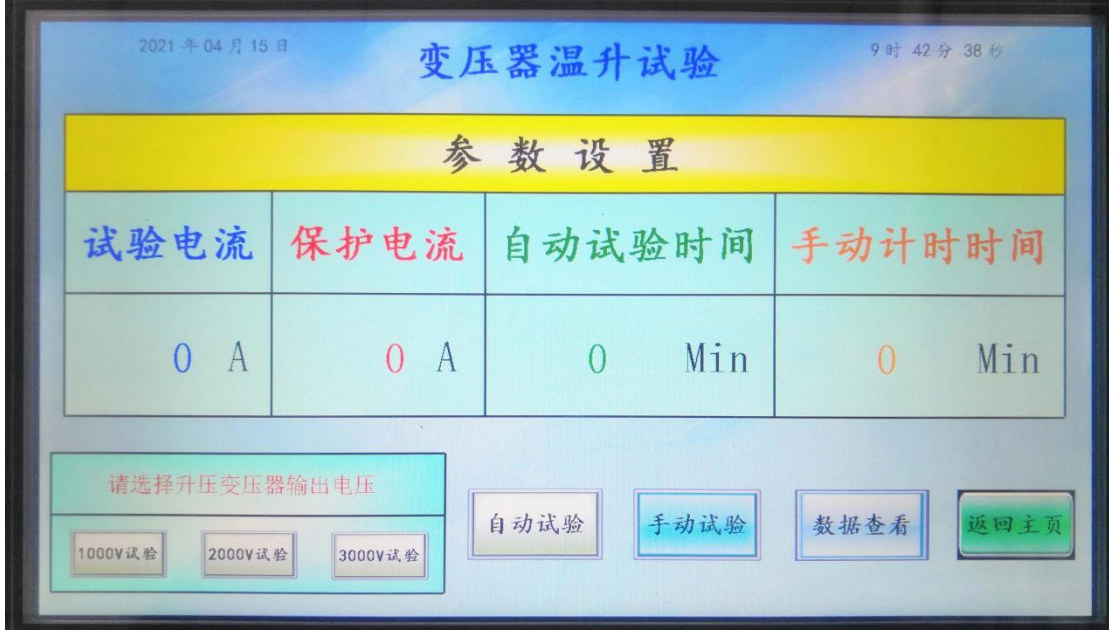

图四:变压器温升试验系统 参数设置界面

3.设置试验电流、保护电流、自动试验时间、手动试验计时时间值; 根据试验需求,设置升压变压器输出电压值,有三档可选,分别为 1000V、2000V、3000V, 选择相应输出电压后, 提示界面会出现"已 选择\*\*\*\*V 试验";若未选择输出电压值, 则无法进行试验。

4. 点击"自动试验"按钮(需长按 0.5s), 进入变压器温升自动试 验界面如图五;点击"手动试验"按钮(需长按 0.5s),进入变压器 温升手动试验界面(如图\*);点击"数据查看"按钮,进入变压器 温升试验数据界面(如图\*);点击"返回主页"按钮,进入开机界 面(如图三)。

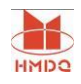

#### 武汉国电华美电气设备有限公司

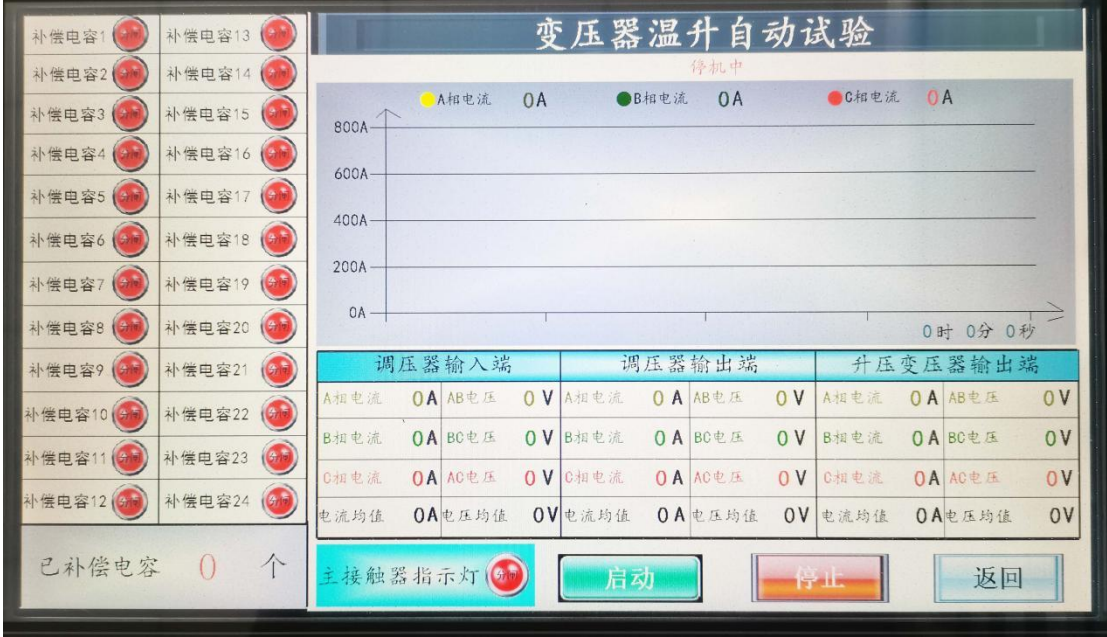

图五:变压器温升试验 自动试验界面

5. 点击"启动"按钮, 出现试验提示窗口, 点击"确定", 进行自 动试验。

6.到达试验电流值,进行耐流自动计时,计时时间结束,调压器自 动回零,补偿电容接触器自动断开,界面显示值回零。

7.若需中途停止试验,点击停止按钮。

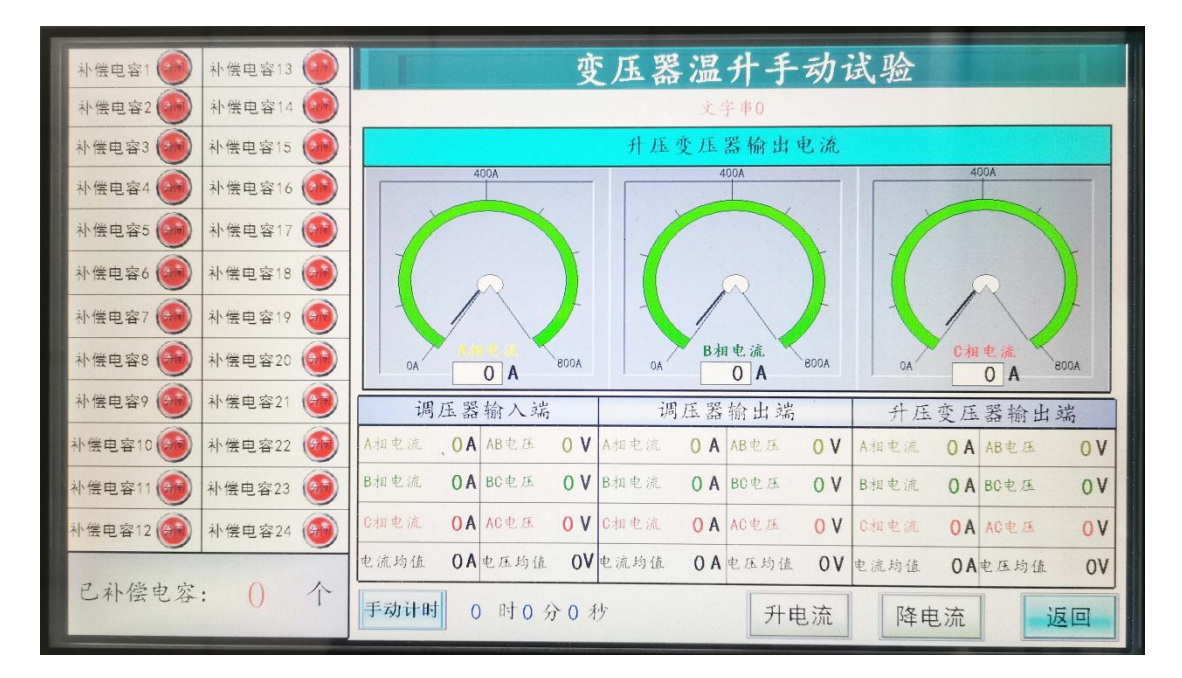

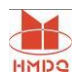

图六:变压器温升手动试验 界面

8. 点击"升电流"按钮, 电流上升, 点击"降电流"按钮, 电流下 降;若到试验电流值时,点击"升电流"按钮无效。点击"返回" 按钮,返回试验参数设置界面。

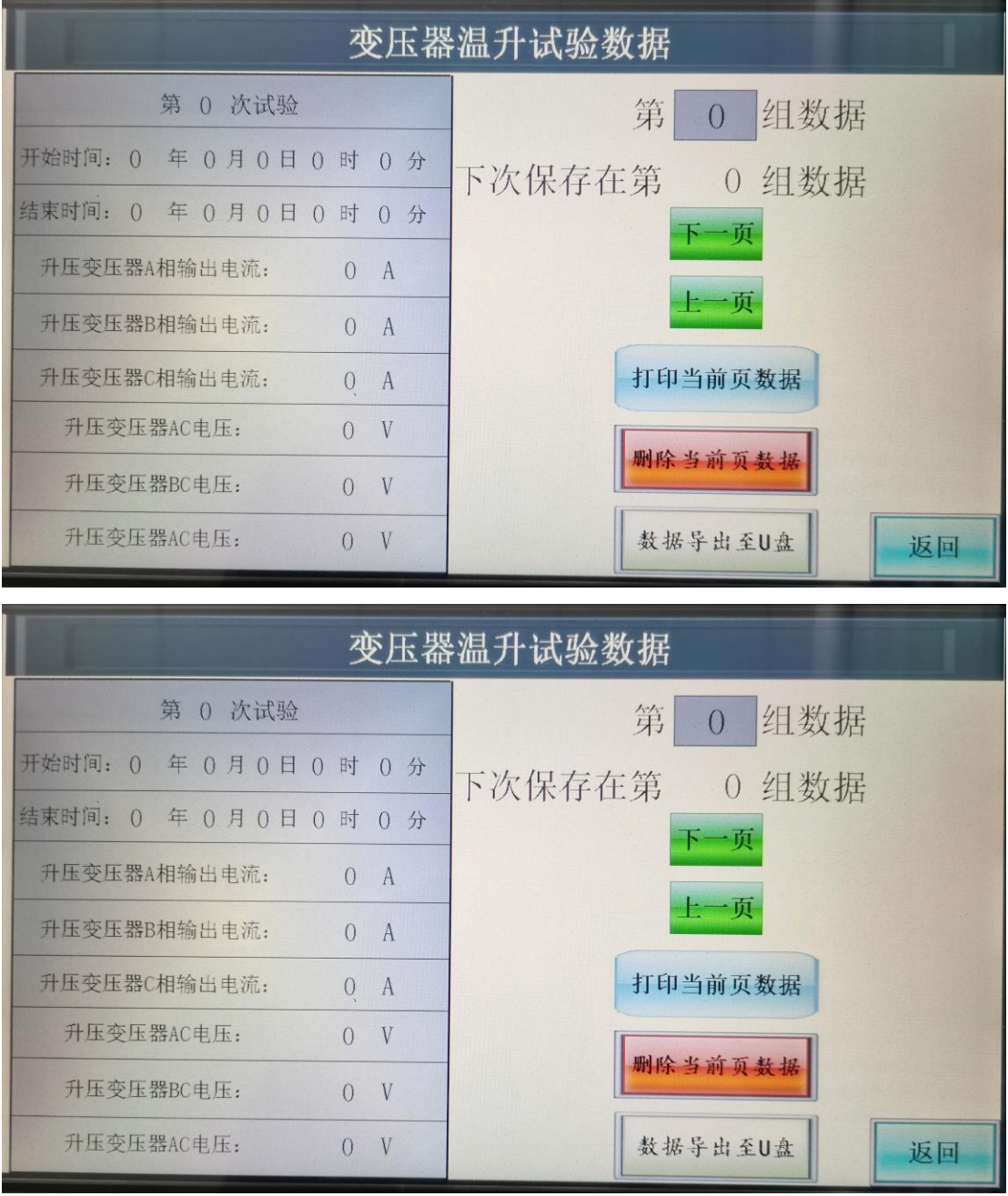

图七:变压器温升试验数据 界面

9. 点击"上一页/下一页"按钮,可查看上下组数据;点击

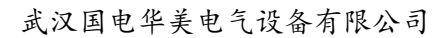

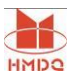

0 组数据,输入数值,可查看相应组试验数据,最大数值可 第 输入 500;点击"打印当前页数据",可打印显示数值;点击"删除 当前页数据",删除显示数据;通过面板 USB 接口,连通 U 盘,点 击"数据导出 U 盘"按钮,可将数据传至 U 盘,可用 excel 杳看数 据;点击"返回"按钮,返回试验参数设置界面。

# 开关柜温升试验系统 操作方法

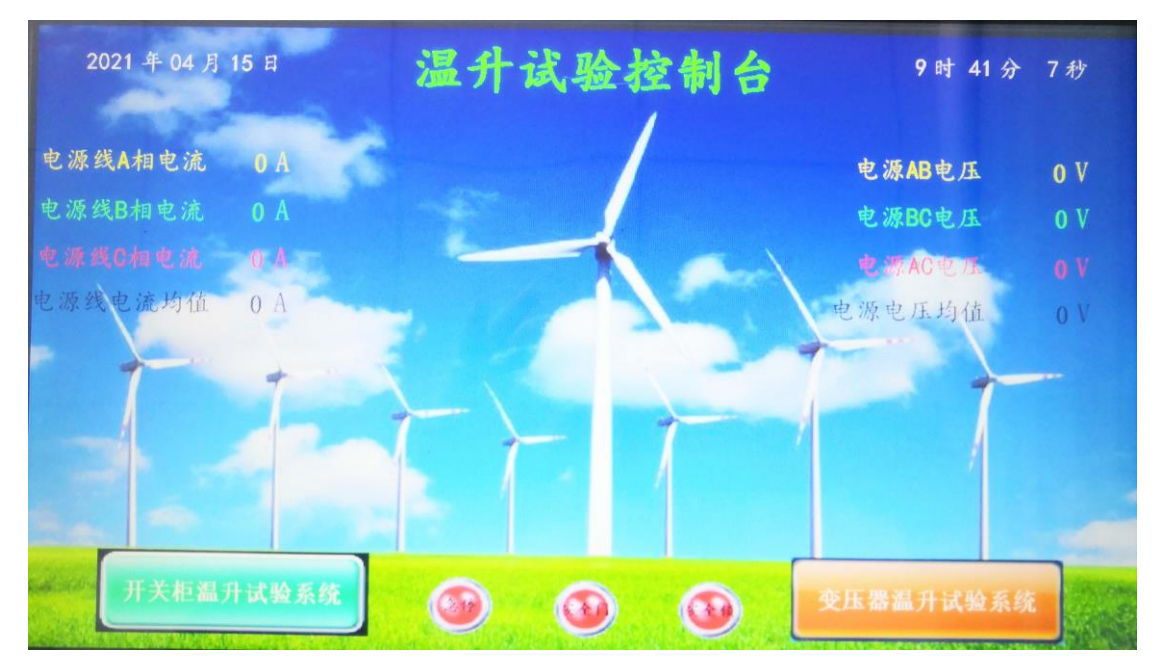

图八:开机主界面

1.主空开合闸后,开机界面如上图。图上三个指示灯均为绿色,方 可进行试验。

2. 根据试验需求,点击"开关柜温升试验系统"按钮,进入开关柜 温升试验操作系统。

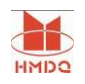

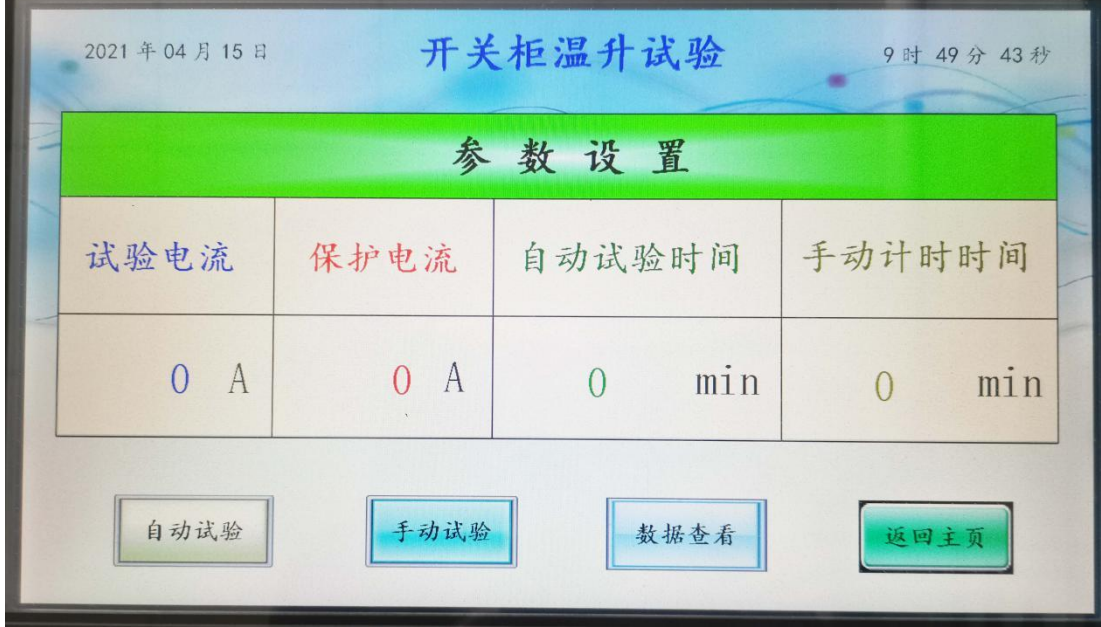

图九:开关柜温升试验系统 参数设置界面

3.设置试验电流、保护电流、自动试验时间、手动试验计时时间值。 4. 点击"自动试验"按钮(需长按 0.5s), 进入开关柜温升自动试 验界面如图五;点击"手动试验"按钮(需长按 0.5s),进入开关柜 温升手动试验界面(如图\*);点击"数据查看"按钮,进入开关柜 温升试验数据界面(如图\*);点击"返回主页"按钮,进入开机界 面(如图三)。

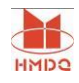

#### 武汉国电华美电气设备有限公司

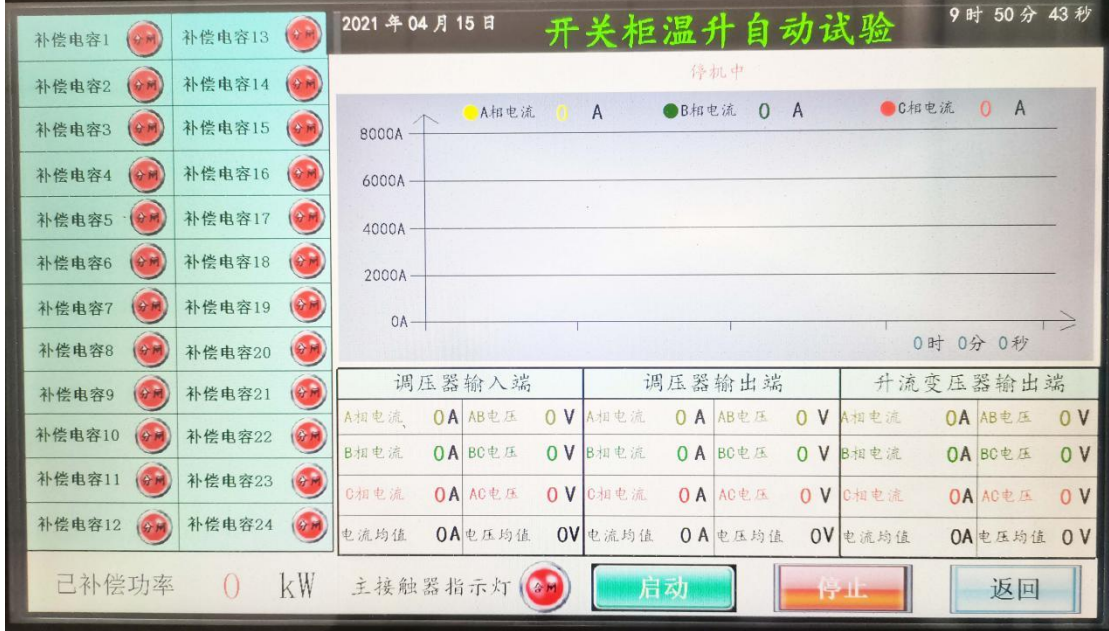

图十:开关柜温升试验 自动试验界面

5 点击"启动"按钮,出现试验提示窗口,点击"确定",进行自动 试验。

6.到达试验电流值,进行耐流自动计时,计时时间结束,调压器自 动回零,补偿电容接触器自动断开,界面显示值回零。

7.若需中途停止试验,点击停止按钮。

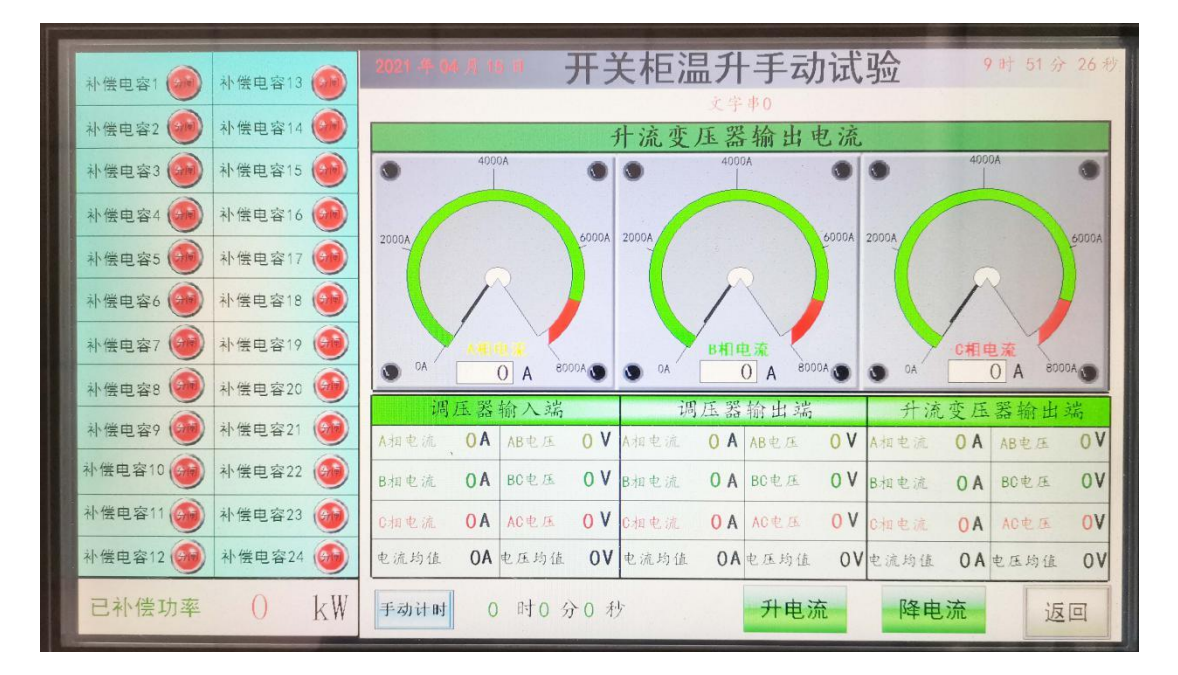

图十一:开关柜温升手动试验 界面

8. 点击"升电流"按钮, 电流上升, 点击"降电流"按钮, 电流下 降;若到试验电流值时,点击"升电流"按钮无效。点击"返回" 按钮, 返回试验参数设置界面。

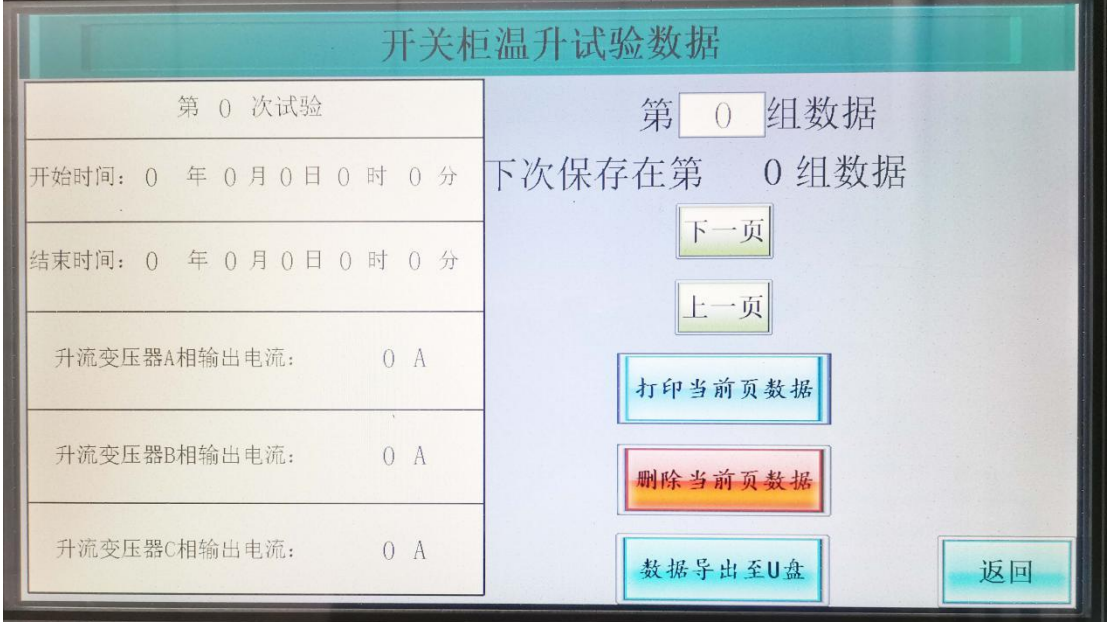

图十二:开关柜温升试验数据 界面

10. 点击"上一页/下一页"按钮,可查看上下组数据:点击

0 组数据,输入数值,可查看相应组试验数据,最大数值可 第 输入 500;点击"打印当前页数据",可打印显示数值;点击"删除 当前页数据",删除显示数据;通过面板 USB 接口, 连通 U 盘, 点 击"数据导出 U 盘"按钮,可将数据传至 U 盘,可用 excel 查看数 据:点击"返回"按钮,返回试验参数设置界面。

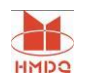

# 第二部分 HM305E 变压器特性测试仪

### 1. 概述

 HM305E 电参数测量仪按照 JB/T501-91《电力变压器试验导则》和 GB1094 -96《电力变压器》的技术标准要求, 能同时测量单相或三相电力变压器的交 流电压有效值、电压平均值、电流有效值、有功功率、功率因数和频率等电量 参数, 测量精度为 0.5 级。智能化、专业化设计, 适用于电力变压器空载、负 载、感应等试验的测试,是传统指针式仪表的理想换代产品。

## 2. 主要特点

- 采用 320×240 点阵带背光液晶显示屏,同时显示单相或三相电压有效值、 电压平均值、电流有效值、有功功率、功率因数和频率等 18 个电参量。
- 多屏菜单操作, 供用户选择, 操作方便, 并自动计算各参数, 如 Po、Io、 P<sub>kn</sub>、e<sub>kt</sub>、e<sub>k75</sub>(120°C)、e<sub>k75</sub>°C、Z<sub>k</sub>。
- 可自动对电压幅度、波形及温度讲行校正。
- 可按键设定电压、电流互感器比率, 直接显示初级测量值。
- 可设置试验日期、变压器出厂编号, 并可断电锁存。
- 可测量低功率因数范围的功率。

● 配有打印接口和串行 RS232 计算机接口, 打印格式按照标准记录(汉字)格式 要求。

● 抗干扰性能强, 有过载报警指示功能, 并且有可靠的过压,过流保护,适用 于现场校验环境下工作。

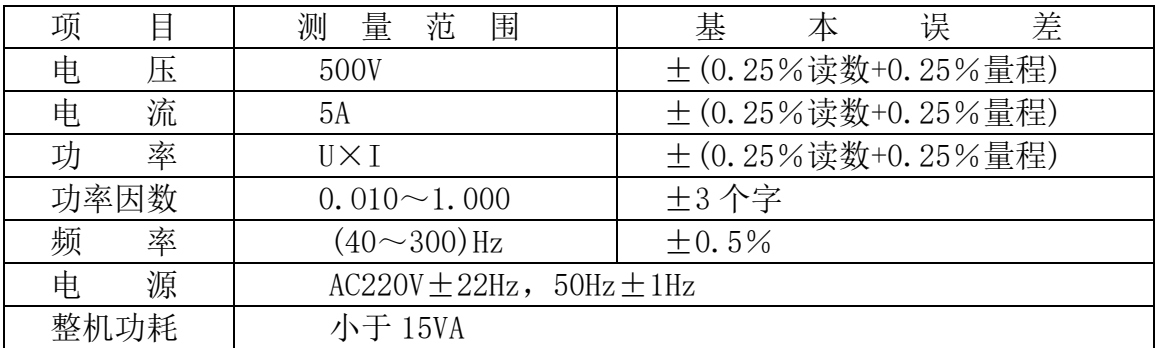

## 3. 技术指标(0.5 级)

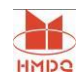

武汉国电华美电气设备有限公司

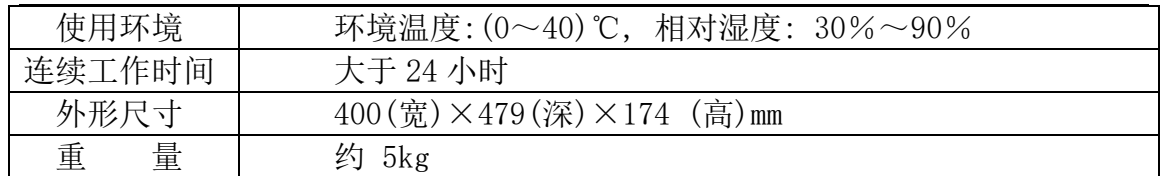

## 4. 基本原理

HM305E 电参数测量仪采用先进的微机数字化处理技术, 实现了所有参数同时测量。整 机由微机控制, 工作稳定可靠, 其方框原理图如图所示:

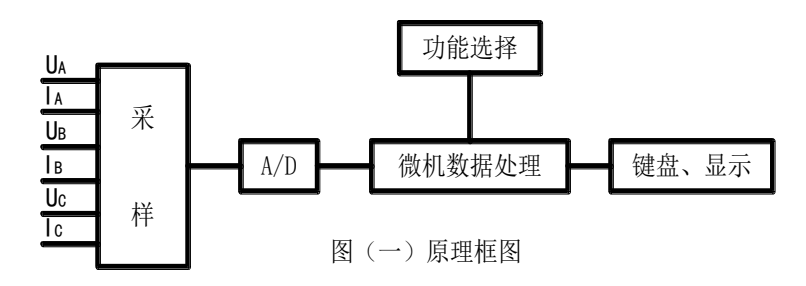

 三相电压 UA、UB、UC 分别通过电阻分压, 三相电流 IA、IB、IC 分别通过高精 度电流互感器产生采样信号。

 HM305E电参数测量仪, 在做变压器的性能试验时, 可同时测量出18个参数, 各测量值的定义如下:

有效值(True RMS):

$$
\boldsymbol{I}_{rms} = \left(\frac{1}{nT} \int_0^{nT} \boldsymbol{i}^2 \, d\boldsymbol{t}\right)^{-1/2}
$$

$$
U_{rms} = \left(\frac{1}{nT} \int_0^{nT} \boldsymbol{u}^2 \, dt\right)^{-1/2}
$$

平均值(Rectified Mean):

$$
U_{rect} = \frac{\Pi}{2\sqrt{2}} \times \frac{1}{nT} \int_0^{nT} |u| dt
$$

算术平均值(Average):  $I = (I_a + I_b + I_c)/3$ 

$$
f_{\rm{max}}
$$

$$
U = (U_a + U_b + U_c)/3
$$

平均值电压与电压有效值的偏差率(三相测量时, 用三相电压的算术平均 值;单相测量时,就用该相的值): |  $\frac{1}{n^r} \int_0^{n} l$ <br>| Mean):<br>|-<br>| Nean):<br>|-<br>| Nearly xunder<br>| Nearly Xingle into Xingle into Xingle into Xingle into Xingle into Xingle into Xingle into Xingle into Xingle<br>| Rectrical Yingle into Xingle into Xingle into

$$
d = \frac{U_{\text{rect}} - U_{\text{rms}}}{U_{\text{rect}}} \times 100\%
$$
  
1  
\n# $\ddot{x}$ : 4000-935-230

有功功率(Power):

总功率及功率因数(Total):

$$
P = \frac{1}{nT} \int_0^{nT} (u \times i) dt
$$

∑P=Pa+Pb+Pc (代数和)

单相变压器:

$$
PF = \frac{\sum P}{(U \times I)}
$$

三相变压器:

(U 为线电压)

$$
PF = \frac{\sum P}{\sqrt{3}\frac{L}{V} \times I}
$$

$$
PF = \frac{1}{3(U \times I)}
$$

$$
I_0 = \frac{I}{I_n} \times 100\%
$$

(U 为相电压)

式中: In───低压侧额定电流 空载试验时数据校正过程及公式(仪表损耗可忽略不计): 第一步: 校正到额定电压(Un)

k=Un/Urect

Pm=(ΣP一线路损耗)×k $^2$ 

 $I_0 = I_0^{\prime} \times K$ 

第二步: 波形校正

 $P_0 = P_m(1+d)$ 

负载试验时数据校正过程及公式(仪表损耗可忽略不计):

75°C 时的温度折算系数:

$$
K_t = \frac{75+235}{t+235}
$$

$$
P_{kt} = \Sigma P - \text{E} \mathbb{R} \mathbb{R}
$$

$$
P_{kn} = P_{kt} \times \left(\frac{I_N}{I}\right)^2
$$

式中: I<sub>N</sub> ----高压侧额定电流;

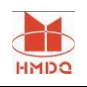

$$
e_{k} = (\frac{U}{U_{N}}) \times (\frac{I_{N}}{I}) \times 100\%
$$

式中: U<sub>N</sub> ---- 高压额定电压, V;

I<sub>N</sub>──高压额定电流, A:

$$
L_{t} = \left(\frac{U}{U_{N}}\right) \times \left(\frac{I_{N}}{I}\right) \times 100\%
$$
\n
$$
\overline{B_{N}} = \overline{B_{N}} \times \overline{B_{N}} \times \overline{B_{N}}
$$
\n
$$
\overline{B_{N}} = \overline{B_{N}} \times \overline{B_{N}} \times \overline{B_{N}}
$$
\n
$$
e_{k75} = \sqrt{e_{kt}^{2} + \left(\frac{P_{kt}}{10 S_{n}}\right)^{2} \times \left(\overline{K}_{t}^{2} - 1\right) \times 100\%
$$

式中: S<sub>n</sub> --- 额定容量, kVA;

ek75---- 参考温度(75℃)的阻抗电压, %;

e<sub>kt</sub>----绕组温度为 t℃ 时的阻抗电压, %;

短路阻抗:

$$
Z_k = e_{k75} \times \frac{U_N^2}{S_n}
$$

式中: Zk- 参考温度(75℃)的短路阻抗,每相欧姆; 注: 当温度折算为 120℃时, 将以上 75℃处改为 120℃。 对于三绕组变压器,在进行负载试验时,有以下三种接线方式:

(1)高压-低压绕组之间:

高压送电、低压短路: 此时用 UN IN

低压送电、高压短路: 此时用 Un In

(2) 高压-中压绕组之间:

高压送电、中压短路: 此时用 U<sub>N</sub> I<sub>N</sub>

中压送电、高压短路: 此时用 Um Im

(3) 中压-低压绕组之间:

中压送电、低压短路: 此时用 Um、Im

低压送电、中压短路: 此时用 Up. In

在负载试验条件下的运算程序中,增加了计算参考温度(75℃,120℃)的 负载损耗程序。其计算公式如下:

当附加损耗大于额定损耗 10%时:Pk75(120)=〔 PKn+Pr(K²t-1)〕/Kt

当附加损耗小于额定损耗 10%时:Pk75= PKn·Kt

其中: PKn-- 额定电流下的负载损耗(见上)

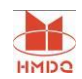

H·V--L·V(高对低)时,

$$
P_r = 1.5(I_N^2 R_H + I_n^2 R_L)
$$

H • V--m • V (高对中)时,  

$$
P_r = 1.5(I_N^2 R_H + I_m^2 R_m)
$$

m·V--L·V(中对低)时,

$$
P_r = 1.5(I_m^2 R_m + I_n^2 R_L)
$$

RH--负载试验时试品温度条件下的高压绕组线电阻平均值, 单位Ω; Rm--负载试验时试品温度条件下的中压绕组线电阻平均值,单位Ω; R<sub>L</sub>--负载试验时试品温度条件下的低压绕组线电阻平均值,单位Ω; Kt---温度折算系数。

## 5. 使用说明

5.1 前面板

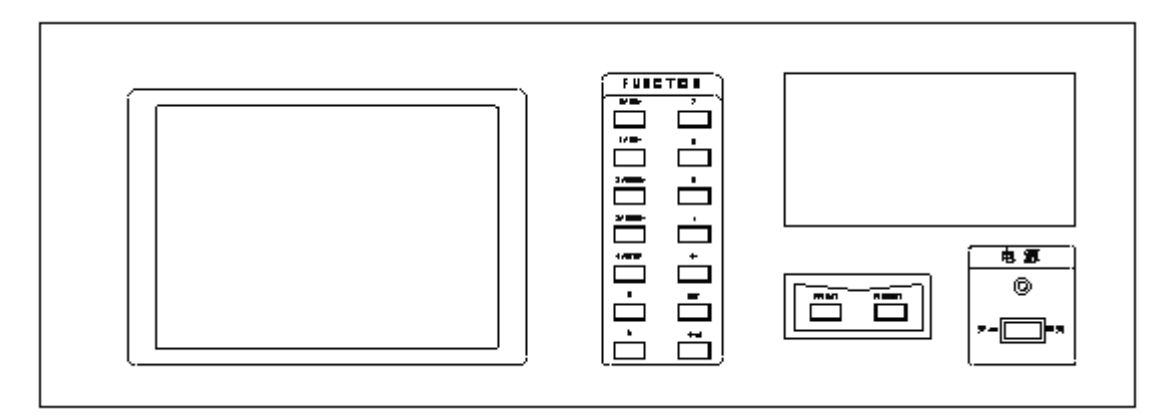

#### 图二 前面板布置图

前面板显示屏为 320×240 点阵带背光液晶屏幕, 屏幕靠近右下角显示屏幕 菜单号(1, 2, 3, 4)其决定所显示屏幕菜单内容。第 1 屏为空载试验设定参数 菜单屏幕, 第 2 屏为负载试验设定参数菜单屏幕, 第 3 屏为空载试验菜单屏幕, 第 4 屏为负载试验菜单屏幕。为完成各功能操作, 前面板设置 16 个按键, 其中 数字键 11 个(0~9 和小数点·)、回车确认键(←┘)、设定(SET)键、退格键(←)、 打印键(•PRINT)和复位键(RESET)。其中数字键 0, 1, 2, 3, 4 为复合键, 分别 兼用 No+ 、 No- 、MENU+、MENU-、STOP 等按键功能, 分别介绍如下:

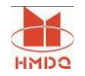

数字键(0~9 和"·"): 在设定状态下, 可分别用于设定各参数值。

No+: 变压器编号值加"1"。

No-: 变压器编号值减"1"。

MENU+: 液晶显示屏幕菜单号加"1"。

MENU-: 液晶显示屏幕菜单号减"1"。

STOP: 显示内容锁定, 再按该键, 退出锁定状态。

PRINT: 按下该键, 仪器以固定的格式打印测量值(打印机处于联机状态)。

RESET: 按该键, 仪表复位。当仪器工作或显示出现异常时, 可按该键。

参数设定功能由 SET、←→、←、0、1、2、3、4、5、6、7、8、9、•共14 键操作完成, 详见后。

面板左下方是电源开关。按下电源开关, 电源指示灯亮。

下面详细介绍各屏幕菜单含义:

1. 屏幕菜单 1(试验参数设定)

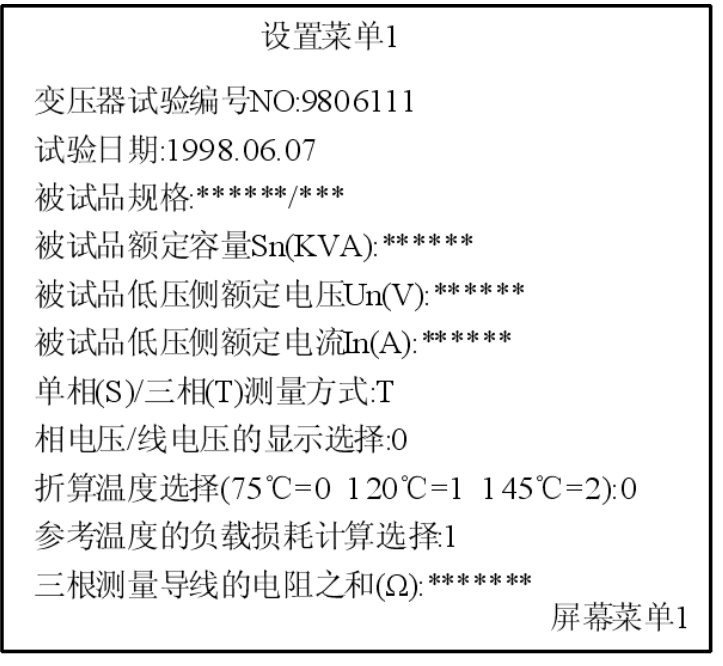

图三 屏幕菜单 1 显示状态图

第一行: 输入被试验的变压器的编号(No), 规定为七位数;

第二行: 输入试验日期,分别规定为年(四位数)、月(两位数)和日(两位数);

第三行: 输入被试品规格,分别规定六位数和三位数;

第四行: 输入被试品容量 Sn(kVA),规定为六位数;

第五行: 输入被试品低压侧额定电压 Un(V), 规定为六位数;

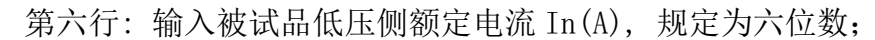

- 第七行: 输入单相(S) / 三相(T)测量方式选择, S 表示单相测量方式, T 表示三 相测量方式, 按面板"←"键, 可分别选择 T 或 S;
- 第八行:输入相电压/线电压显示选择, 0 表示测量显示相电压, 即屏幕菜单 3,4•中所显示的电压参数均表示为相电压,1 表示测量显示线电压即屏 幕菜单 3,4 中所显示的电压参数均为线电压, 按面板"←"键, 可分 别选择 0 或 1: 规 定仪器检定时, 置为 "0";
- 第九行: 输入折算温度(负载试验时用)选择, 0 表示折算温度为 75℃, 1 表示 折算温 度为 120℃, 2 表示折算温度为 145℃, 按面板"←"键, 可 分别选择 0、1、2;
- 第十行: 输入计算参考温度的负载损耗选择:

0 表示按 Pk75(或 120)=Pkn×Kt 计算;

1 表示按 Pk75(或 120 或 145)=〔PKn+Pr(K²t-1)〕/Kt 计算;

按面板"←"键, 可分别选择 0 或 1。

第十一行: 输入试验装置的三根测量导线电阻之和的阻值Ω(用于计算线路损 耗),规定为七位数。如果不考虑测量导线电阻的影响,则此项设为  $"0.0"$ 

以上设置参数均可断电保存。

2. 屏幕菜单 2(试验设定参数)

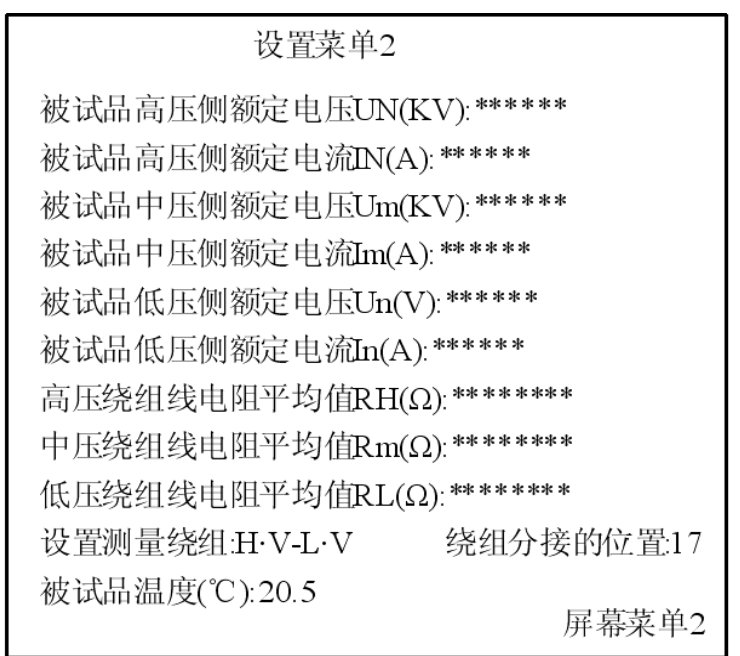

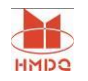

#### 图四 屏幕菜单 2 显示状态图

该屏幕输入试验所需计算参数,按所在分接位置输入对应的参数。

- 第一行: 输入被试品高压端额定电压 UN (kV), 规定为六位数字;
- 第二行: 输入被试品高压端额定电流 I<sub>N</sub>(A), 规定为六位数字;
- 第三行: 输入被试品中压端额定电压 Um(kV), 规定为六位数字;
- 第四行: 输入被试品中压端额定电流 Im(A), 规定为六位有效数字;
- 第五行: 输入被试品低压端额定电压 Un(kV), 规定为六位数字;
- 第六行: 输入被试品低压端额定电流 In(A), 规定为六位有效数字;
- 第七行: 输入高压绕组线电阻平均值 RH(Ω),规定为八位数字;
- 第八行: 输入中压绕组线电阻平均值 Rm(Ω),规定为八位数字;
- 第九行: 输入低压绕组线电阻平均值 RL(Ω),规定为八位数字;
- 第十行: 设置测量绕组, 先输入测量绕组输入端位量(H、M、L 中选一), 再 输入输出端位量(H、M、L 中选一), 按面板"←"键, 可分别选择 H、M 或 L: 如果设定为 H · V-L · V, 则表示测量绕组为高压对低压; 设置绕组分接的位置,范围为 00-99;

第十一行: 输入被试品温度 (℃), 规定为四位数字; 以上设定参数均可断电保存。

## 注意: 在设置各项参数时, 请不要在第一位设置小数点, 以免造成

#### 各项指标计算错误!

3. 屏幕菜单 3(空载试验):

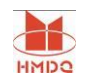

武汉国电华美电气设备有限公司

|                                        | Urms(V) | Urec(V) | I(A)   | P(W)  |
|----------------------------------------|---------|---------|--------|-------|
|                                        | 有效值     | 平均值     | 有效值    | 有功功率  |
| A                                      | 00      | 0.0     | 0.0000 | 0.0   |
| В                                      | 00      | Oθ      | 0.0000 | 0.0   |
| С                                      | 0.0     | 0.0     | 0.0000 | 0.0   |
| Σ.                                     | 0.0     | 0.0     | 0.0000 | 0.0   |
| 总功率因数 : 0.260<br>率<br>频<br>(Hz): 50.04 |         |         |        |       |
|                                        |         |         |        |       |
| 电压偏差率(%): 0.274                        |         |         |        |       |
| 空载 功率(W): 688.4                        |         |         |        |       |
| 空载电流百分比I0=0.43%                        |         |         |        |       |
| 电流互感器比率Ik=5 /5                         |         |         |        |       |
| 电压互感器比率Uk=1                            |         |         |        |       |
| 变压器试验编号NO:9806111                      |         |         |        | 屏幕菜单3 |
|                                        |         |         |        |       |

#### 图五 屏幕菜单 3 显示状态图

 第一、二行显示测量参数符号及单位,Urms(V)表示测量各相或线电压的均方 根值(单位为 V): Urec(V)表示测量各相或线电压的平均值(单位为 V):  $I(A)$ 表 示测量各相电流的均方根值(单位为 A);P(W)表示为各相的有功功率(单位为 W);

第三、四、五行分别显示对应各相(电压为线电压)的值;

 第六行分别显示三相线电压均方根值的算术平均值、三相线电压平均值的算 术平均值、三相相电流均方根值的算术平均值、总有功功率;

第七行显示总功率因数 PF。

第八行显示频率 F (Hz):

第九行显示电压偏差率 d(%)

第十行显示空载功率 Po(W)。

第十一行显示空载电流百分比 Io(%);

第十二行显示设定电流互感器比率 Ik/5 (共四位数,规定次级电流为 5A, 只 要填写互感器初级电流 I<sub>K</sub>, 而不是比值, 以下菜单显示含义相同)。

第十三行显示设定电压互感器比率 Uk(共六位数,填入变比值,以下菜单显 示含义相同)

第十四行显示设定变压器试验编号 No(共七位数)。

4. 屏幕菜单 4(负载试验):

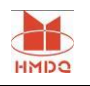

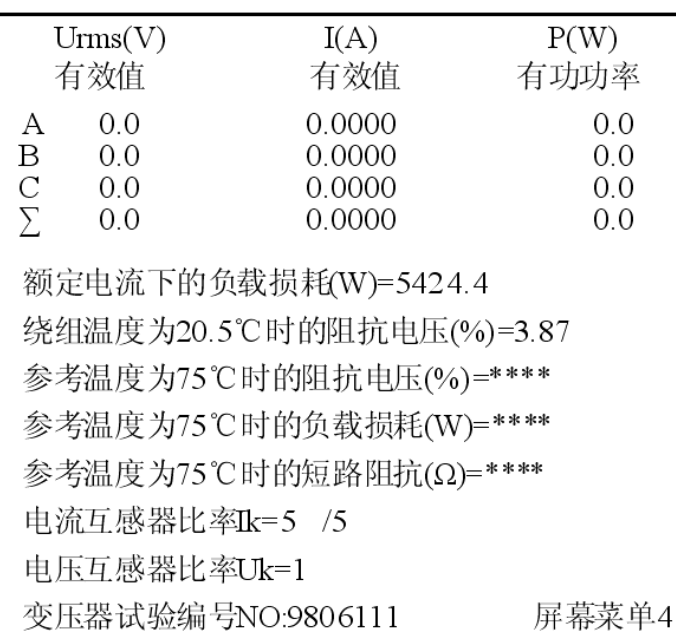

图六 屏幕菜单 4 显示状态图

 第一、二、三、四、五、六各行显示含义与前相同类似; 第七行显示额定电流下的负载损耗 Pkn(W);

第八行显示绕组温度为 t℃时的阻抗电压 ekt(%);

第九行显示参考温度为(75℃)时的阻抗电压 ek75(%);

第十行显示参考温度为(75℃)时的负载损耗 Pk75(W);

第十一行显示参考温度为(75℃)时的短路阻抗 Zk计算值;

第十二行显示设定电流互感器倍率 Ik/5;

- 第十三行显示设定电压互感器倍率 Uk;
- 第十四行显示设定被测变压器编号 No。

5.2 后面板

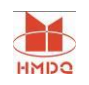

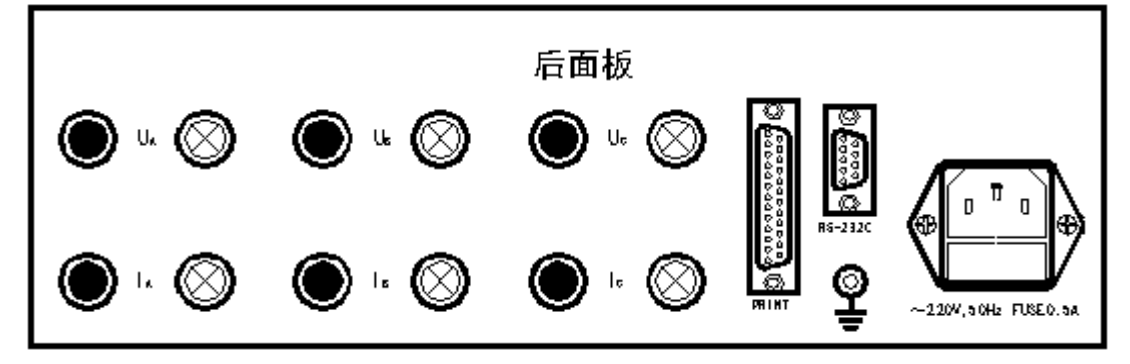

#### 图七 后面板布置图

图中标记○为红色接线柱, ●标记为黑色接线柱, UA、UB、Uc 分别对应前面 板显示屏中 A、B、C 三相电压输入端, 红色接线柱○为高(同名)端,黑色接线柱 ●低(非同名)端, IA、IB、IC 分别对应前板 A、B、C 电流输入端, 红色接线柱 为流讲(同名)端,黑色接线柱为流出(非同名)端,带有"亠"标记的接线柱为机 壳地,其已与仪表外壳连在一起。后面板分别按装有打印接口、通讯接口、电源 插座(内置保险丝)。

5.3 操 作 方 法

仪器操作有两种状态: 参数设定状态和测量状态。 按 "SET "键进入设定状 态,并在屏幕上有闪动光标(方形)显示,按回车键"←┘ "键, 即退出设定 状态,回到测量状态。设定状态由 0, 1, 2, 3, 4, 5, 6, 7, 8,9, •, ←,←┘ 共 13 个按键组成; 测量状态由 No+, No-, MENU+, MENU-, STOP, PRINT 共六个按键 组成。

 打开仪器电源, 液晶屏按菜单 1 格式显示。如果参数不设定, 按 MENU+即进 入菜单 2, 如果按 MENU-,即进入菜单 4;如果参数要设定(输入),按"SET"键, 进 入参数设定状态, 这时"No"的第 1 位光标闪动, 即可按数字键,输入变压器的编 号,连续按"SET"键, 闪动光标依次按年,月,日,S,Un, ...顺序移动, 按回车键 "←┘"即退出设定状态, 闪动光标消失。

进入屏幕菜单 2 后, 按"SET"键, 进入参数设定状态, 这时"U<sub>N</sub>"的第 1 位光标闪动, 即可按数字键输入数值, 连续按"SET"键, 闪动光标依次按 I<sub>N</sub>, U<sub>m</sub>, I., U., I., R., R., R.等顺序移动, 按回车键" ←→",即退出设定状态, 闪动光 标消失。

进入屏幕菜单 3 后, 按"SET"键, 进入设定状态, 电压倍率 Ik 的第 1 位光标

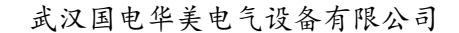

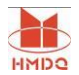

闪动, 按数字键, 输入倍率,连续按"SET"键, 按 Uk, Ik, No 循环进行, 按" ← ┘"键退出设定, 进入测量状态。

进入屏幕菜单 4 后, 按"SET"键, 进入设定状态, 设定次序按照 Uk, Lk, No 循环讲行, 按" ←→ "键退出设定, 讲入测量状态。

 在以上各菜单下, 如在测量状态时, 按"No+"键, 则变压器编号在原编 号基础上自动加上"1", 按"No-"键, 变压器编号在原基础上自动减"1"。 按"STOP"键, 可将瞬间显示的数据锁定。

 在测量状态下, 按"PRINT"键, •打印机按照规定格式打印出数据和表格。 5.4 单相测量操作

按照图八、图九正确接线(规定 A 相输入), 同时禁止在 UB, IB, Uc, Ic的八个 接线柱上接线。

首先将屏幕菜单 1 中的"Single/Tri" (单相/三相测量方式)置为 S, 选定 为单相测量方式, "Phase/Line"(相电压/线电压测量显示选择)置为 0, 选定 为相电压显示。

单相测量时, 菜单 3、4 中的第三、四、五行中所有参数值均显示为"0", 第二行(A 相)数据即为单相测量数据, 其余数据均按单相计算。

5.5 仪器检定注意事项

- 菜单 1 中 "单相(S)/三相(T)" 置为 "T"( 三相测量方式), "相 电压/线"置为"0"(相电压显示)。
- 分别检定量B相, C 相数据时,必须将B相, C 相电压并联到A相上 ,保 证 A 相上有电压输入。

## 6. 打印接口

25 针打印接口接线如下:

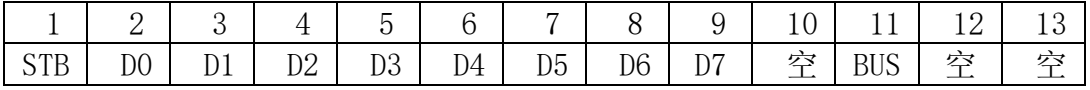

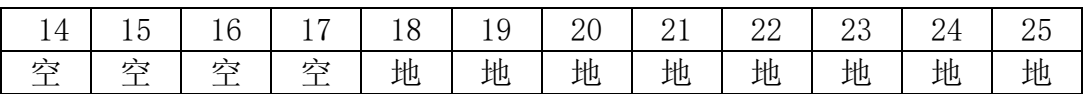

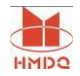

#### 7. 通信功能

7.1 串行通信接口(9 针)

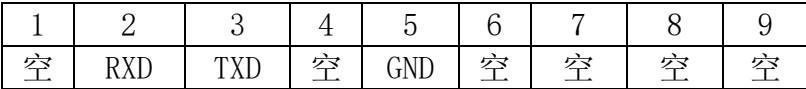

7.2 通信协议

 7.2.1. 串行口连接 : 标 准 RS232 电 平 ( ± 12V), 引 脚 (9 针 ):  $2-RXD$ ;  $3-TXD$ ;  $5-GND$ .

- 7.2.2. 串行口通信模式: 每祯 10 位, 1 个起始位, 8 个数据位, 1 个停止位 (对应 8051,8098 串行通信模式 1)。
- 7.2.3. 波特率: 9600(出厂设定值)。
- 7.2.4. 串行口命令码: 本仪表作为从机与主机通信,接收命令后执行相应 的操作, 命令码为单字节。
- 7.2.5 串行口命令码:
	- 40H: ……………… 对某些参数进行复位(分别是,单相(S)/三相  $(T) = S$ ,相电压/线电压 = 0,T(0,1,2) = 0,Pkx(m) = 0, Ralation=  $L \cdot V - L \cdot V$
	- 2DH: …………………………对按钮"RESET"进行操作
	- 30H: …………………………对按钮"0/NO+"进行操作
	- 31H: ……………………………对按钮"1/NO-"进行操作
	- 32H: …………………………对按钮"2/MENU+"进行操作
	- 33H: …………………………对按钮"3/MENU-"进行操作
	- 34H: ……………………………对按钮"4/STOP"进行操作
	- 35H: …………………………对按钮"5"进行操作
	- 36H: …………………………对按钮"6"进行操作
	- 37H: ……………………………对按钮"7"进行操作
	- 38H: …………………………对按钮"8"进行操作
	- 39H: …………………………对按钮"9"进行操作
	- 3AH: …………………………对按钮"." 讲行操作
	- 3BH: …………………………对按钮"←"进行操作

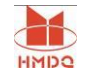

3CH: …………………………对按钮"SET"进行操作

3DH: ……………………………对按钮"回车"进行操作

3EH: …………………………对按钮"PRINT"讲行操作

2AH: 命令按顺序发出全部参数 (V1, Vrect1, A1, W1, COSQ1, Hz1, V2, Vrect2, A2, W2, COSQ2, Hz2, V3, Vrect3, A3, W3, COSQ3,  $Hz3$  , V , Vrect , A , W ,  $COSQ$  , Hz,P0,I0,PKn,et,ek,zk,PKt,PK75,d,Ps,Pl)

注 1: 仪表在接收到 2AH 后,回送参数数据,每个参数占 5 个字节(如发送 2AH, 则可接收到 35 个参数,共 35\*5=175 个字节)

其中:

V1, V2, V3 各代表 A, B, C相有效值电压; (其电压可分为相电压, 线电压) Vrect1,Vrect2,Vrect3 各代表 A,B,C 相平均值电压;(其电压可分为相电压, 线电压)

A1, A2, A3 各代表 A, B, C 相有效值电流;

CosΦ1, CosΦ2, CosΦ3 各代表 A, B, C 相功率因数

Hz1, Hz2, Hz3 各代表 A, B, C相 频率

V,Vrect, A, W, CosΦ各代表三相平均有效值电压,三相平均电压,三相平均 有效值电流,三相功率因数,及三相总功率

注 2: 仪表在接收到以上命令后, 回送参数数据, 每个参数占 5 个字节(如发送 26H, 则可接受到 5 个参数, 共 5×5=25 个字节),数据格式见串行数据结 构。

7.2.6. 串行数据结构:

 本仪表在接到命令码后, 回送相应的参数数据, 每个参数由 5 个字节组成, 前 4 字节表示尾数, 后 1 个字节表示阶码, 数据格式采用科学记忆法即小数点 在第一个 BCD 码之后, 其结构如下:

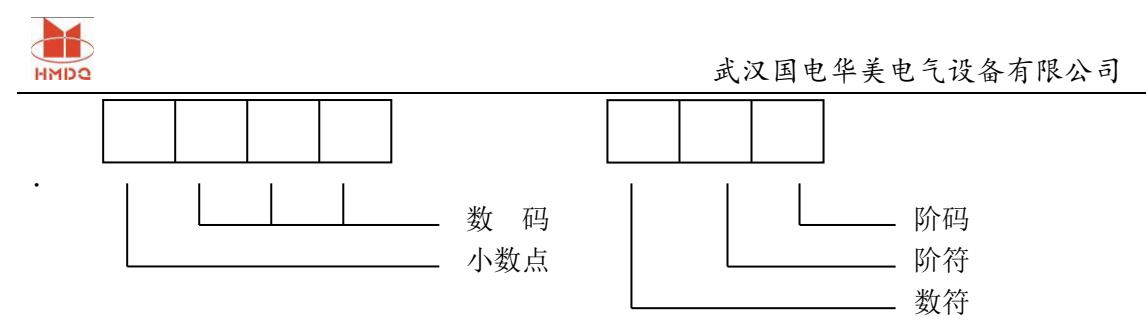

 阶码最高为数符, 次高位为阶符, ("0"代表正数, "1"代表负数), 低 6•位为阶码值, 范围为 0~63H, 例:

 1.2345678×10<sup>4</sup> 其浮点数为 12345678, 44 接收字节次序: 78,56,34,12,44  $-8.7654321 \times 10^2$  其浮点数为 87654321, 82 接收字节次序: 21,43,65,87,82

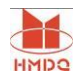

# 第三部分 使用维护注意事项

1.本设备是按长期时工作制设计的,如用于连续工作时,配套 于该设备工作电源额定容量应大于该设备的 1.5~2 倍为宜。

2.输出外接导线按 2A/mm<sup>2</sup>选择,其长度尽量取短。

3.开箱验收时,应检查主回路接线端子是否松动,调压器接触 是否良好。

4.长期不用时,使用前应用 500V 兆欧表检查主回路对地绝缘电 阻,其阻值不小于 2MΩ。

5.电流表档位开关不准带负荷切换。

6.使用时应良好接地。

 7.仪器具有过载报警指示功能,当某相电压或电流超过量程时,液晶屏 幕对应位置显示"E001",同时仪器内蜂鸣器发出报警声,此时应立即 进行降压处理。

8.开机后,电压和电流输入应按相应高端和低端正确接线。 注意∶后面 板电压各相低端(黑色接线柱)均已联在一起(即短路)。由于各相电压回路 输入阻抗相等,因此,实际使用时,电压低端可悬空(见接线图),也可接到 三相四线的中心点 N 上。

## 9. 接线图

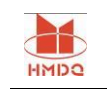

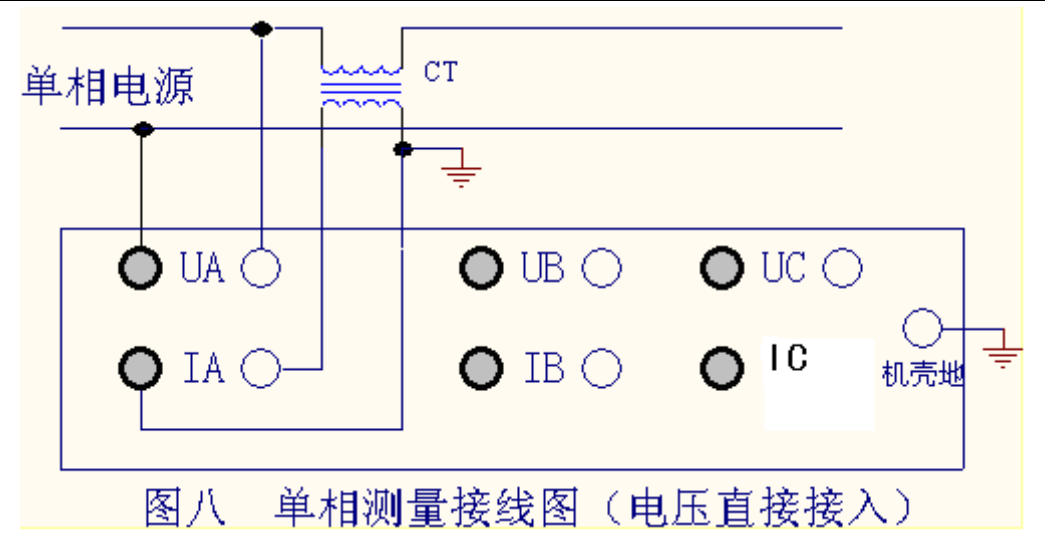

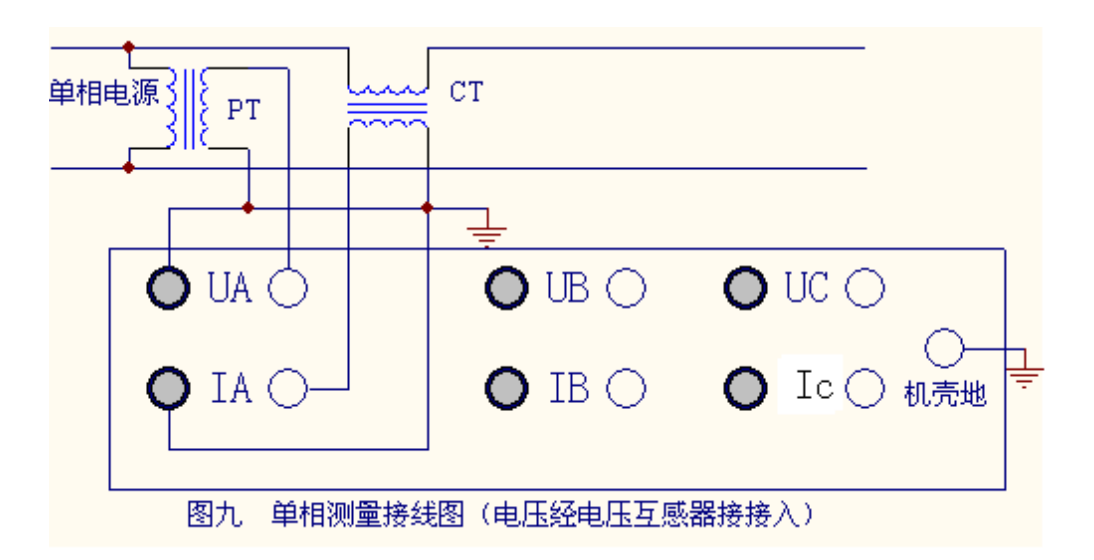

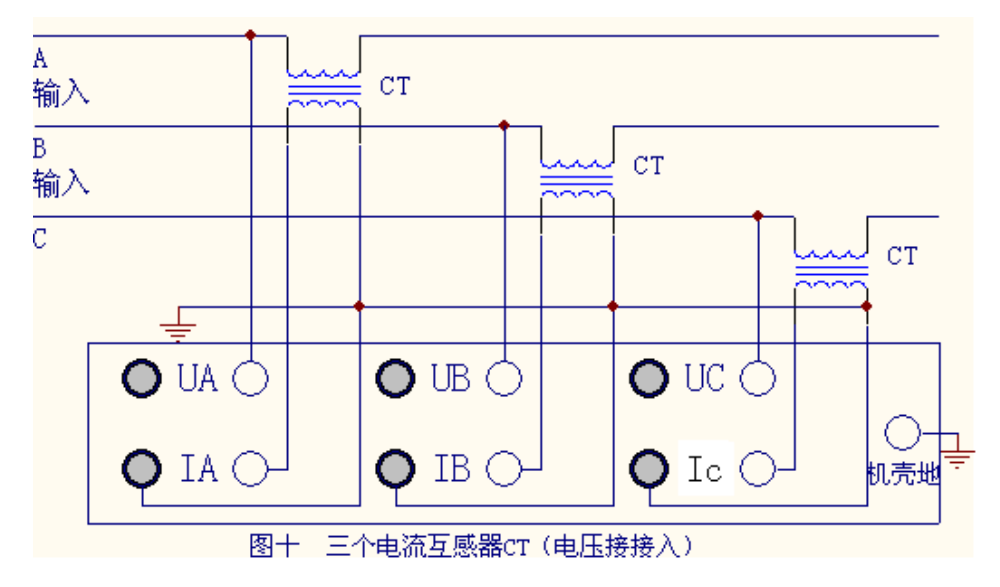

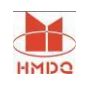

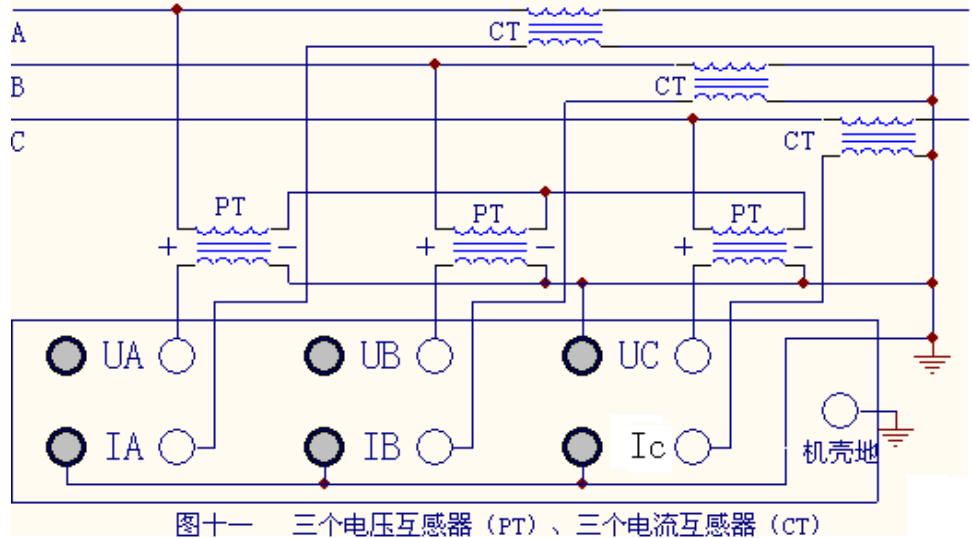

三个电压互感器 (PT) 、三个电流互感器 (CT)

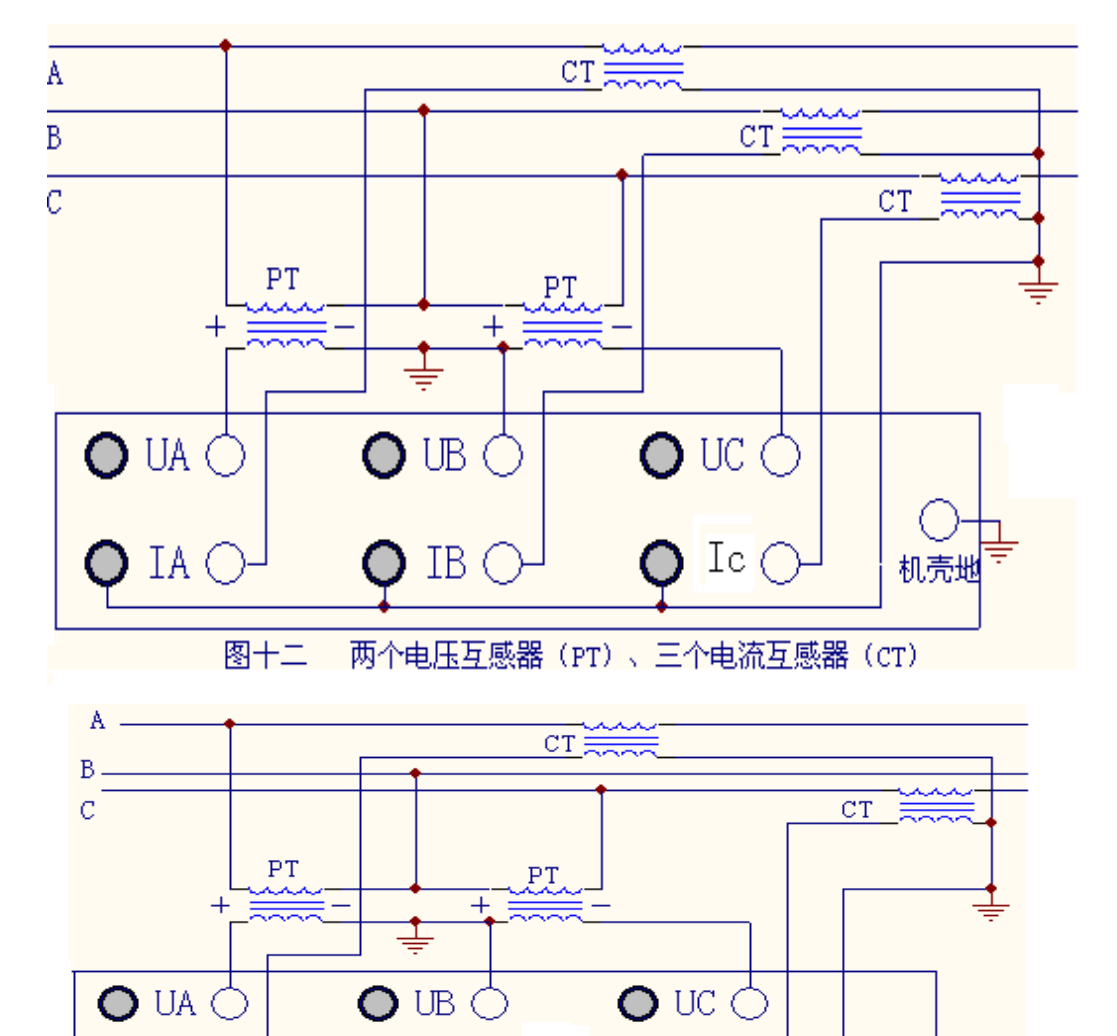

TA (

图十三

C

机壳地

 $Ic$ 

两个电压互感器 (PT)、两个电流互感器 (CT)

 $IB($ 

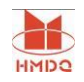

# 第四部分.附录

附 1: 温升试验方框图(试品 9000kVA/10~11kV/0.8kV 变压器)

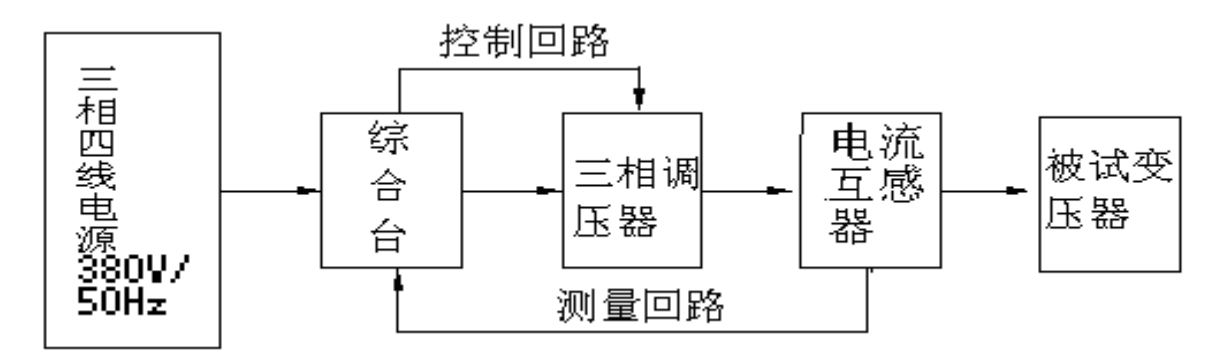

附 2: 温升试验方框图(试品 9000kVA/23~15kV/0.8kV 变压器)

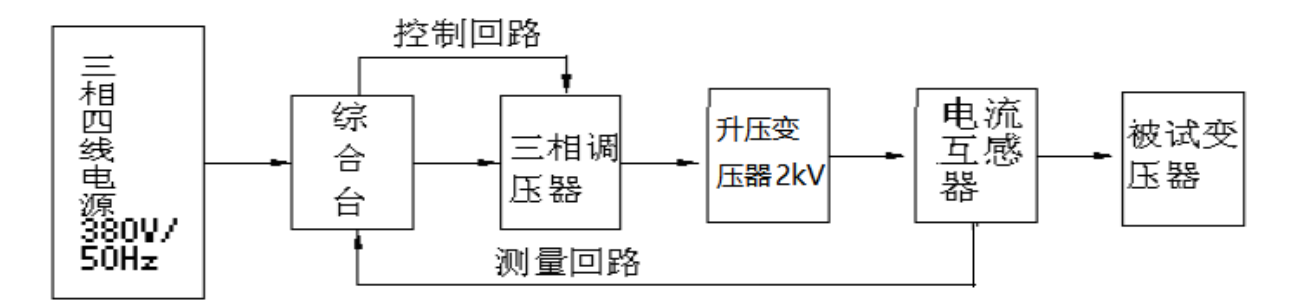

附 3: 温升试验方框图 (试品 9000kVA/30~35kV/0.8kV 变压器)

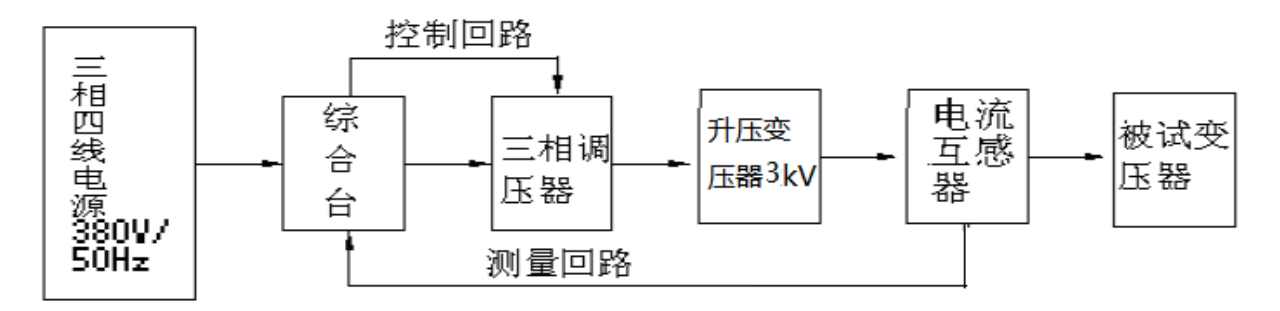

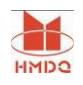

附 4:导电母排/开关柜温升试验方框图(8000A/30V)

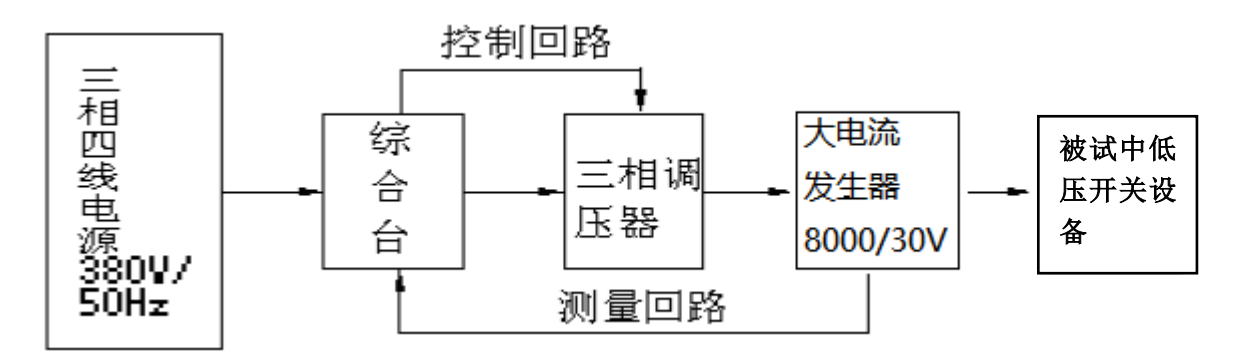

附 5: 设备原理图

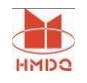

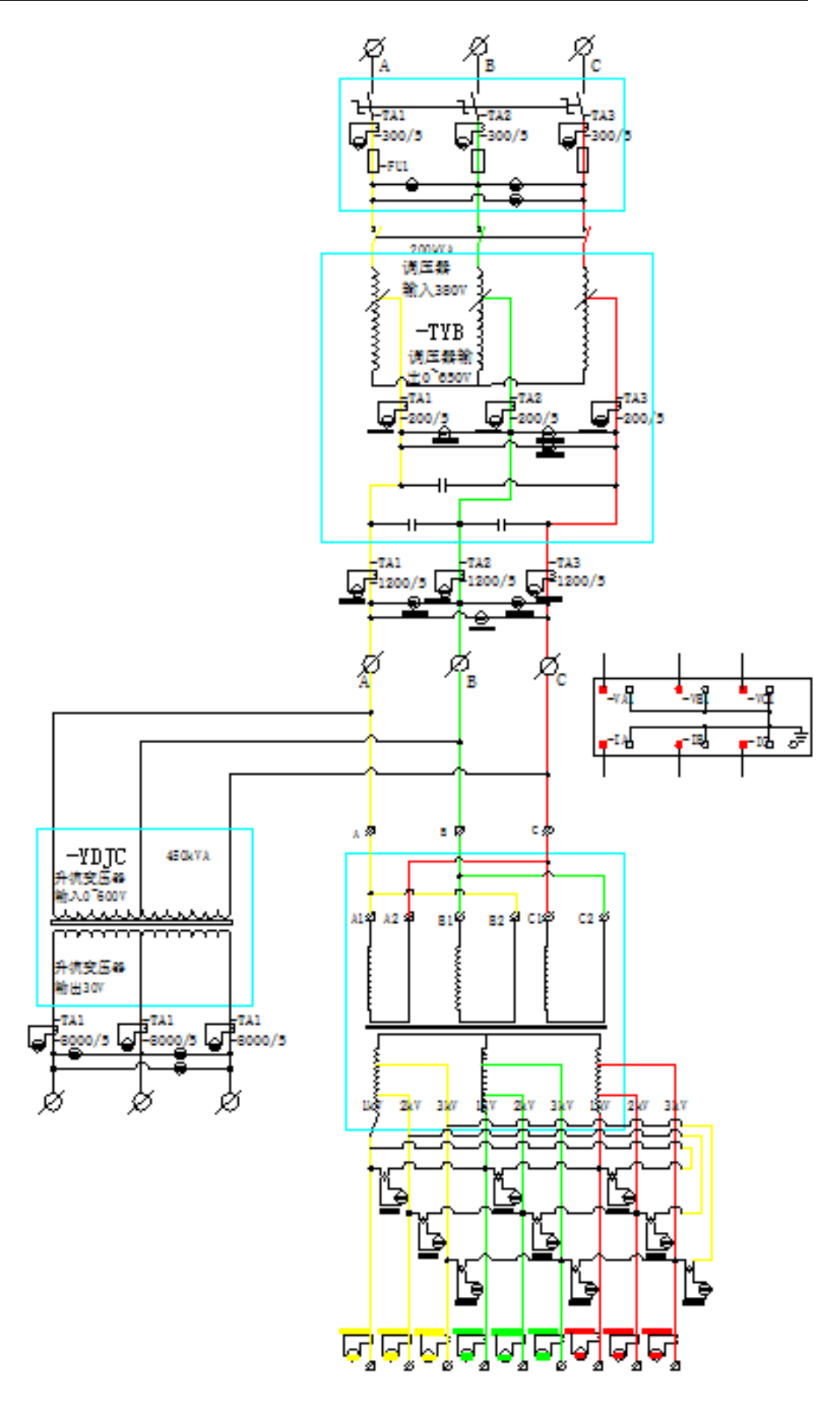